# 新疆公共就业服务网

# 个人用户使用手册

1、输入新疆公共就业服务网网址:[http://www.xjggjy.com/](http://www.xjggjy.com/，点击“登录”), 点击"登录",选择"个人用户",点击"新用户注册", 进行注册;

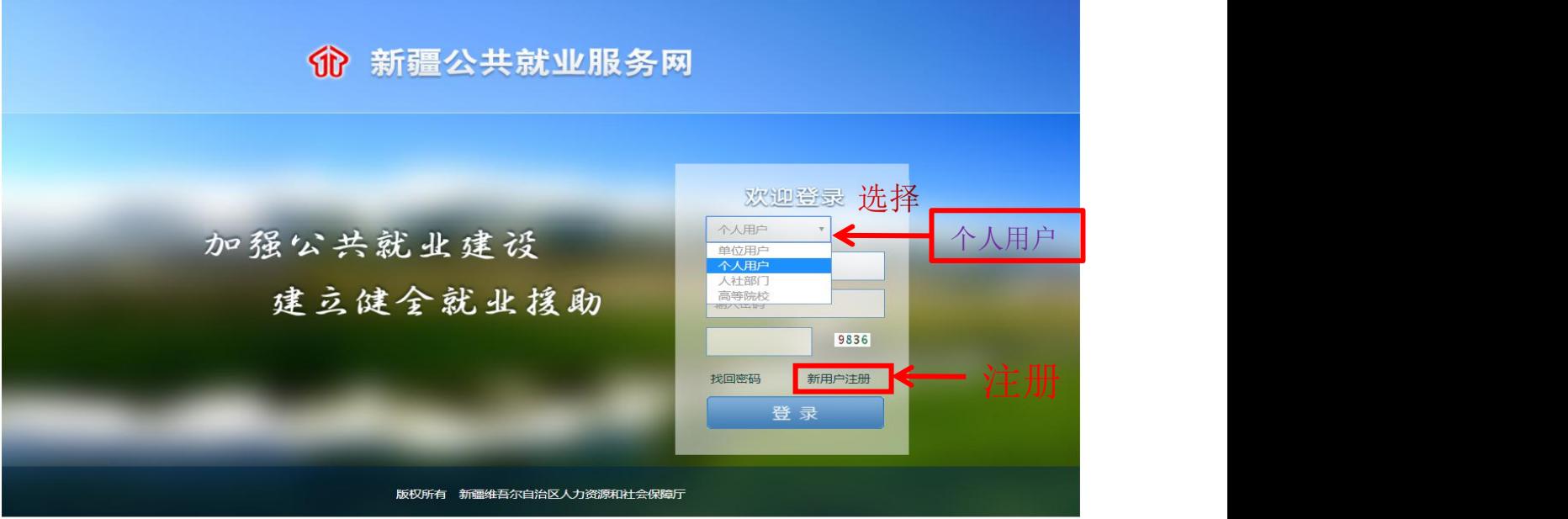

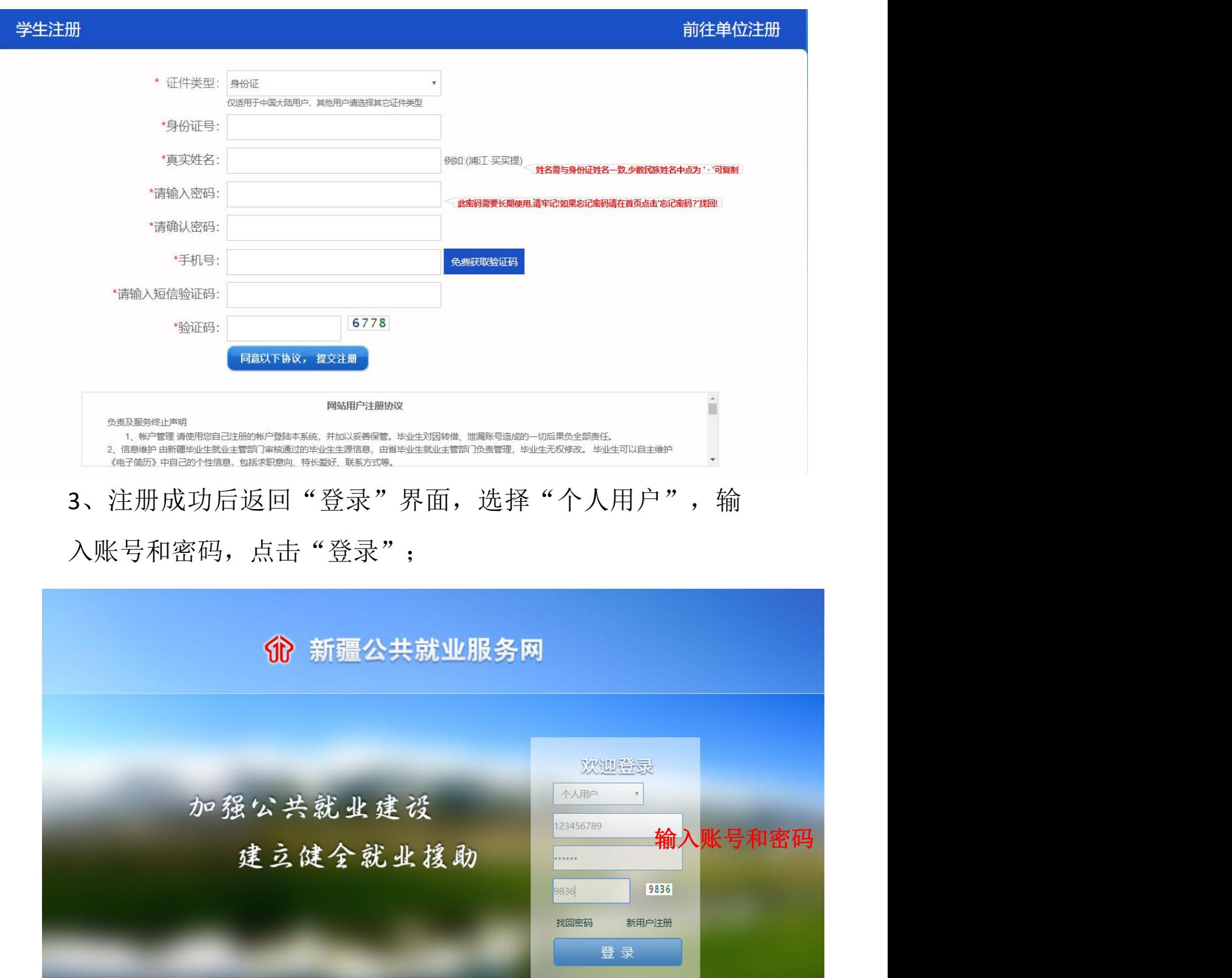

版权所有 新疆维吾尔自治区人力资源和社会保障厅

2、根据要求填写个人信息,提交注册;

#### 4、登陆后显示"激活成功",点击"区内毕业生身份认证";  $\ddot{i}$

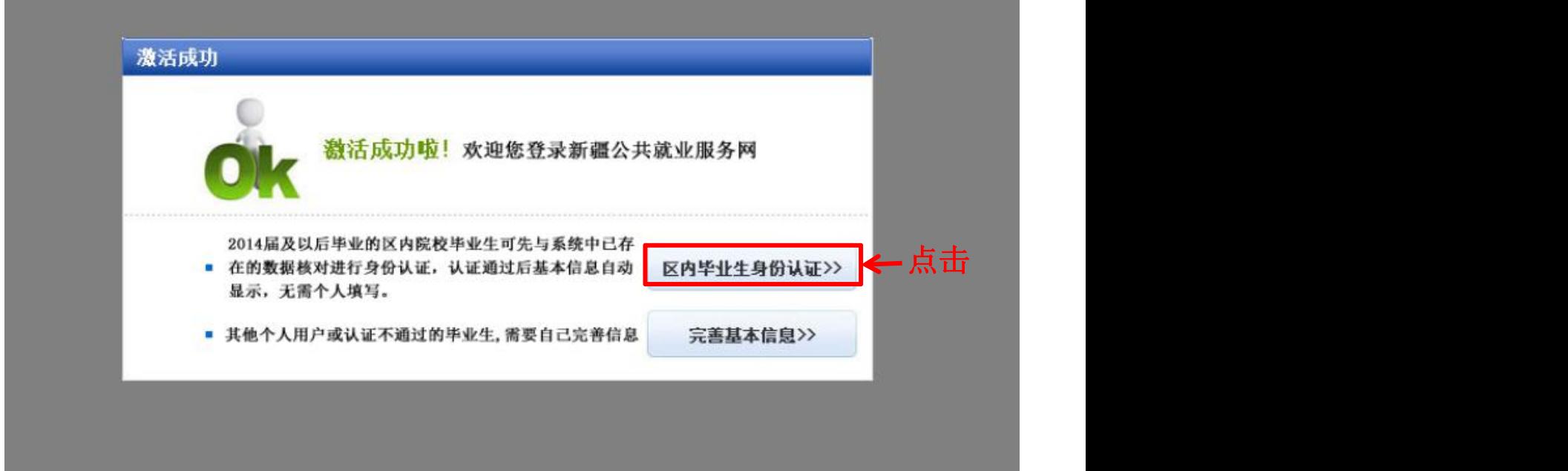

## 5、点击"基本信息确认",进行个人信息认证;

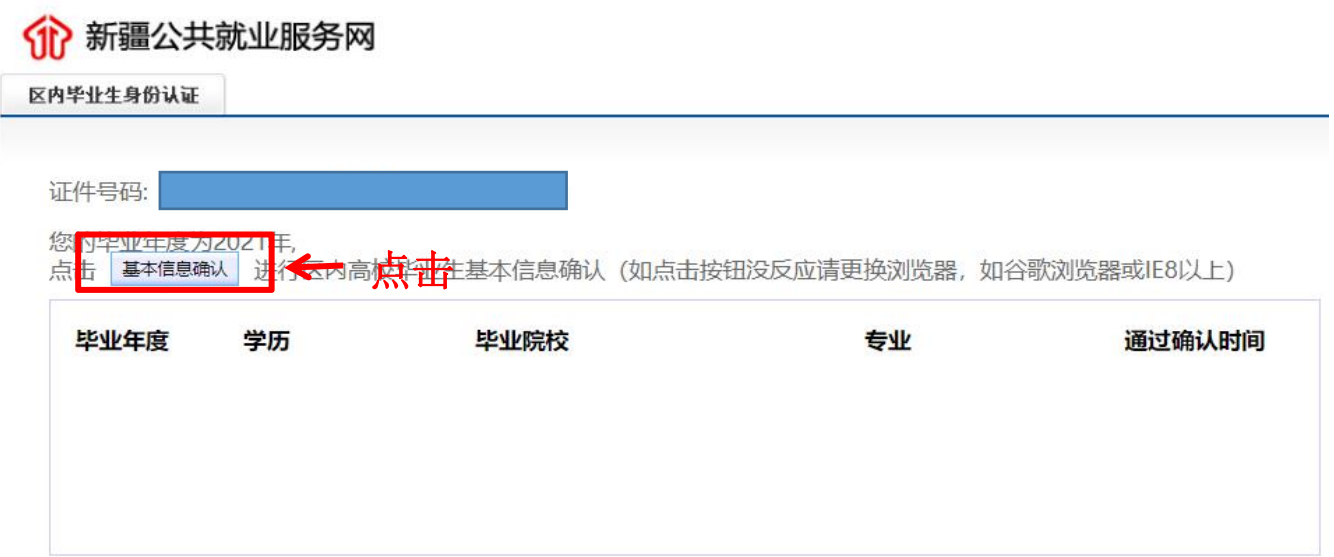

5、个人基本信息确认,若信息无误,点击"马上确认", 若信息有误,点击"暂时不确认",并及时向学员反馈进行 修改,待修改后再进行确认。

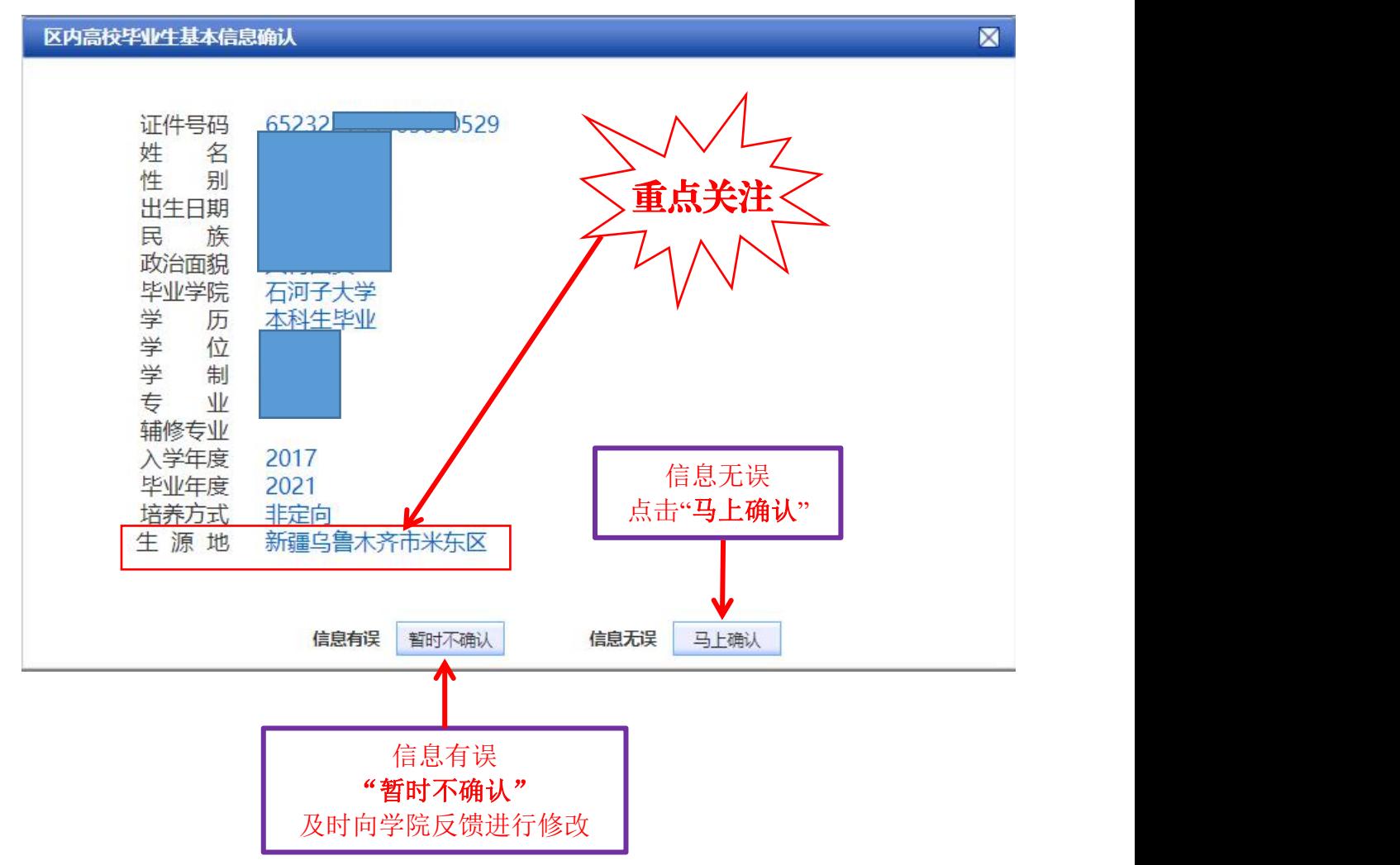

### 【特别提醒】

各位同学要认真核查"生源地"信息。(生源地: 指入学前 户籍所在地)。尤其是新疆籍学生,要严格区分地方和兵团 行政区划。